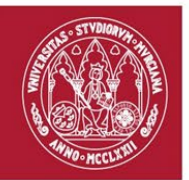

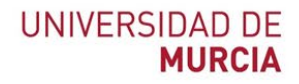

# **¿CÓMO LOCALIZAR REVISTAS Y ARTÍCULOS A TRAVÉS DE LA PÁGINA WEB DE LA BIBLIOTECA DE LA UMU?**

(22/12/2023)

Cuando necesitamos consultar revistas lo hacemos desde dos puntos de vista principalmente:

A) ¿Cómo localizar un título de revista? Porque tenemos una referencia bibliográfica concreta que queremos localizar.

B) ¿Cómo localizar artículos de revistas por materias? Ya que quiero hacer un trabajo de investigación y necesito localizar referencias bibliográficas sobre ese tema.

# **A) ¿CÓMO LOCALIZAR REVISTAS EN LA BIBLIOTECA DE LA UMU?**

#### **¿Cómo saber si tenemos suscripción a una revista, bien sea en papel o en electrónico?**

### **Localizar revistas en papel**

Es necesario que sepamos cual es nuestra colección de revistas en papel, ya que es una importante colección de más de 13.000 títulos, cuya suscripción sigue abierta en unos títulos y en otros está finalizada. Para llegar a esta información debemos consultar el [Catálogo ALBA,](https://alejandria.um.es/) catálogo de la Biblioteca de la Universidad de Murcia, accesible directamente desde el inicio de la página Web de la Biblioteca, o bien a través del enlace [Recursos de Información](https://www.um.es/web/biblioteca/recursos-informacion) > [Catálogos](https://www.um.es/web/biblioteca/recursos-informacion/catalogos) > [Catálogo ALBA.](https://alejandria.um.es/)

Desde el **Catálogo de la Biblioteca** obtendremos información, de títulos de revistas, de libros, de tesis, etc. Pero desde el enlace del **Catálogo de Revistas** localizaremos títulos de revistas exclusivamente, principalmente en formato papel. Además de localizar los títulos de revistas, hay información sobre los años suscritos, sobre su localización y distintos enlaces, entre ellos el de acceso al texto completo, a través de *Ver texto completo* para poder consultar sus pdf directamente. Algunas veces nos llevaremos la sorpresa, que algunas revistas las tenemos en los dos formatos, y desde la colección de papel tenemos muchos más años retrospectivos que desde la colección en electrónico.

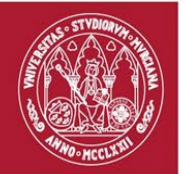

Los **profesores** PDI pueden solicitar artículos de las revistas impresas de la Biblioteca desde [Acceso a revistas](https://www.um.es/web/biblioteca/recursos-informacion/revistas-electronicas) > Solicitud de artículos de revistas [impresas para PDI](https://www.um.es/web/biblioteca/recursos-informacion/revistas-electronicas/solicitud-articulos-revistas-impresas) y también desde el sistema [Dumbo](https://dj.um.es/dj/paginas/home.seam) de atención a usuarios, seleccionando el icono de la Biblioteca (elegir en Aplicación > Solicitud de artículos a las distintas Hemerotecas). Desde ambos enlaces se facilitará un pdf de los artículos de revistas en papel de nuestras colecciones, y en un plazo breve recibirán en su correo electrónico los artículos escaneados.

Los **alumnos de máster y doctorado** también pueden solicitar artículos de las revistas impresas de la Biblioteca desde [Acceso a revistas](https://www.um.es/web/biblioteca/recursos-informacion/revistas-electronicas) > [Solicitud](https://www.um.es/web/biblioteca/recursos-informacion/revistas-electronicas/solicitud-articulos-revistas-impresas-hemerotecas-bumu-para-alumnos-de-master-y-doctorado)  [artículos de revistas impresas para alumnos de master y doctorado.](https://www.um.es/web/biblioteca/recursos-informacion/revistas-electronicas/solicitud-articulos-revistas-impresas-hemerotecas-bumu-para-alumnos-de-master-y-doctorado) Las solicitudes se realizarán a través de las cuentas de correo electrónico genéricas de las cuatro Hemerotecas de la BUMU, y se enriaran los artículos escaneados a sus correos electrónicos.

Estas son las cuentas genéricas de las cuatro hemerotecas:

- CRAI Hemeroteca Ciencias Sociales: **hemeso@um.es**
- CRAI Hemeroteca Economía y Empresa **hemeroeco2@um.es**
- Hemeroteca Científica es **hemerocient@um.es**
- Hemeroteca Clara Campoamor (Humanidades y CC Jurídicas) **merche@um.es**

Antes de nada es necesario buscar la revista en nuestro **[Catálago ALBA](https://alejandria.um.es/)**, para asegurarse de que la revista y el año deseado está entre nuestros fondos, y para saber a qué Hemeroteca se ha de hacer la petición.

## **Localizar revistas electrónicas**

La Universidad accede a cerca de 40.000 títulos de revistas electrónicas de suscripción. A ellas podemos acceder desde la página de inicio de la Biblioteca > Acceso a revistas > Revistas electrónicas de pago suscritas por la Biblioteca y también desde > Recursos de información > Revistas electrónicas de pago suscritas por la Biblioteca.

Para poder consultar la mayoría de estas revistas de pago suscritas por la Biblioteca es necesario que el usuario se autentique previamente, mediante su dirección de correo y contraseña de la cuenta de la Universidad de Murcia correo@um.es, en [accesorevistas.um.es.](http://accesorevistas.um.es/)

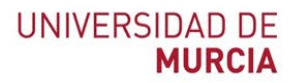

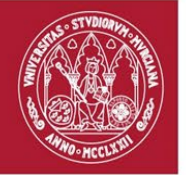

Para consultar las Revistas electrónicas por suscripción es conveniente utilizar en primer lugar la [Lista A-Z de](https://publications.ebsco.com/?authtype=ip,guest&custId=s8387532&groupId=main&profileId=pfui&resourceTypeOptionSelected=1) [Recursos](http://qm8qe8kp3a.search.serialssolutions.com/?L=QM8QE8KP3A&tab=JOURNALS) [electrónicos](http://qm8qe8kp3a.search.serialssolutions.com/?L=QM8QE8KP3A&tab=JOURNALS)*,* donde podemos buscar por T*ítulo de revista*, por ISSN, o bien *Listar por letras de inicio del título*, y además podemos *Listar por Materias.* Cuando por fin localicemos la revista de nuestro interés, podrás encontrar varios enlaces que lleven al texto completo: desde su Editor o desde distintas plataformas, y podrán tener diferentes años de acceso, por lo que deberemos elegir aquel enlace que se adecúe mejor a los años que queramos consultar.

Desde la página **[Revistas electrónicas de pago suscritas por la](https://www.um.es/web/biblioteca/recursos-informacion/revistas-electronicas/revistas-electronicas)  [Biblioteca,](https://www.um.es/web/biblioteca/recursos-informacion/revistas-electronicas/revistas-electronicas)** además, encontraréis un enlace a los distintos Editores a los que suscribimos dichas revistas y es aconsejable consultar la **"info"** de información que aparece a la derecha del nombre de cada editor, donde hay una pequeña explicación de dichos paquetes de revistas, las guías de uso y el **Listado de Títulos** de cada una de las suscripciones. Esta información es importante ya que la Universidad no subscribe todos los títulos de revistas que ofrecen las plataformas de los Editores (Wiley, Science Direct, OUP, etc.), sino solo un número concreto de revistas y unos años determinados (Según licencias firmadas anualmente). Desde las plataformas de los diferentes Editores, podremos hacer búsquedas por el tema de nuestro interés o bien navegar por los diferentes títulos y años de sus revistas. Unas veces llegaremos a los textos completos de los artículos de las revistas suscritas y otras veces solo a sus referencias, ya que dichas revistas no están suscritas.

El acceso a la mayoría de las revistas de suscripción es por reconocimiento IP sin necesidad de clave de acceso; si solicitaran clave, el motivo puede ser porque no tenemos acceso a esos años o porque a veces se desactivan los enlaces, por lo que es conveniente contactar con la Hemeroteca correspondiente ante cualquier problema. Aunque no hemos de olvidar que desde el 15 de Julio de 2012, el acceso a muchos recursos de suscripción está reservado para **Grupos de investigación, y alumnos matriculados en Doctorado y Master** y que **además deben de instalar el** [Proxy](http://accesorevistas.um.es/) **en sus navegadores**.

A lo largo de los últimos años se han cancelado títulos de revistas que tenían pocos usos, sin embargo, se ofrece la posibilidad de proporcionar gratuitamente a los profesores de la UM los artículos que necesiten de estas revistas a través de [SÓLIDO \(Servicio de obtención de libros y documentos\)-ILL.](https://www.um.es/web/biblioteca/investigar-publicar/prestamo-interbibliotecario)

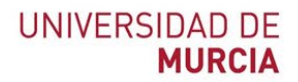

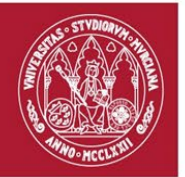

Desde las páginas de acceso a las **[Revistas electrónicas de pago](https://www.um.es/web/biblioteca/recursos-informacion/revistas-electronicas/revistas-electronicas)  [suscritas por la Biblioteca](https://www.um.es/web/biblioteca/recursos-informacion/revistas-electronicas/revistas-electronicas)**, hay unos enlaces a documentos de interés que debéis de conocer:

- Acceso a los recursos BUMU desde el exterior
- Lista A/Z de revistas electrónicas de la BUMU
- Guía de localización de revistas y artículos
- Condiciones generales de uso
- Acceso a los recursos disponibles en la BUMU
- Estadísticas de Uso

Cuando no se localicen las revistas y años de su interés, ni entre nuestras colecciones de revistas en papel o en electrónico, la Biblioteca cuenta con el [SÓLIDO \(Servicio de obtención de libros y documentos\)-ILL,](https://www.um.es/web/biblioteca/investigar-publicar/prestamo-interbibliotecario) en donde les pueden solicitar dichas publicaciones a otras Bibliotecas.

#### Desde **[Recursos en Acceso Abierto](https://www.um.es/web/biblioteca/recursos-informacion/recursos-acceso-abierto)** encontraremos:

- [Acceso a Lista A-Z Open Science Directory](http://atoz.ebsco.com/CustomTab.asp?id=8623&TabID=602)
- [Revistas Científicas de la Universidad de Murcia](http://revistas.um.es/)
- [Recolectores, Directorios y otros Depósitos Digitales en Acceso Abierto](https://digitum.um.es/xmlui/recolectores.jsp)

Además se puede buscar directamente en un listado de Recursos en Acceso Abierto: [1findr,](https://1findr.1science.com/) [BioMed Central,](https://www.biomedcentral.com/journals) [DOAJ,](https://www.doaj.org/) [Dimensions,](https://app.dimensions.ai/discover/publication) [PLoS. Public Library](https://www.plos.org/)  [of Science,](https://www.plos.org/) [PubMed Central \(PMC\) U.S. National Library of Medicine,](https://www.ncbi.nlm.nih.gov/pmc/) etc.

## **B) ¿CÓMO BUSCAR ARTÍCULOS DE REVISTAS POR MATERIAS?**

Si lo que queremos es buscar artículos de revista por materias, para conseguir una bibliografía buena y actual para los trabajos de investigación, debemos de utilizar:

- 1. [Bases de Datos](https://www.um.es/web/biblioteca/recursos-informacion/bases-de-datos)
- 2. [Revistas electrónicas](https://www.um.es/web/biblioteca/recursos-informacion/revistas-electronicas)
- 3. [Xabio. Buscador de recursos de la Biblioteca](http://umes.summon.serialssolutions.com/advanced)

En todos estos recursos electrónicos, a los que accedemos desde el enlace de [Recursos de Información,](https://www.um.es/web/biblioteca/recursos-informacion) podemos hacer búsquedas por temas que

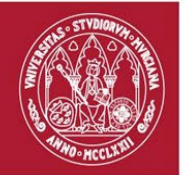

nos llevaran a una relación de documentos, de los cuales unos estarán accesibles electrónicamente a texto completo y de otros sólo obtendremos su referencia bibliográfica y puede que su resumen, y si nos interesa mucho lo podremos solicitar al [SÓLIDO \(Servicio de obtención de libros y documentos\),](https://www.um.es/web/biblioteca/investigar-publicar/prestamo-interbibliotecario) aunque antes deberemos de comprobar si dicha revista la tenemos en nuestra colección de revistas electrónicas o en papel.

De todos estos recursos hay **Guías de Uso** para facilitar su consulta, realizadas unas por las propias Editoriales o Instituciones y otras guías están realizadas por la Biblioteca de la Universidad de Murcia.

Tanto las **Guías de uso** de las Bases de Datos, como de los distintos Editores de las Revistas electrónicas, se encuentran en la "**info**" de información que aparece al lado del nombre del recurso.

### 1. **[Bases de Datos](http://www.um.es/web/biblioteca/contenido/biblioteca-digital/bases-de-datos)**

La Biblioteca tiene acceso a más de 200 Bases de Datos**,** unas de suscripción y otras gratuitas y hay un listado en donde aparecen por defecto ordenadas alfabéticamente, pero mediante el cajetín de **"Buscar**" que aparece en la cabecera del listado, podemos localizar dichas Bases de datos por el *Nombre*. Además, se pueden reordenar las bases de datos por Materia y por tipo de acceso.

Se localizan Bases de Datos de la mayoría de las materias que son necesarias para el desarrollo académico y científico de la Universidad de Murcia, como son: **Web of Science, Medline, SciFinder-n, Scopus, Econlit, Dialnet,**  etc.

El acceso a la mayor parte de las *Bases de Datos* existentes en la Universidad de Murcia, se realiza a través de Internet por reconocimiento IP y son accesibles a todos los usuarios de la UMU. Hay unas pocas bases de datos restringidas solo a investigadores (como SciFinder-n) y otras pocas bases de datos de acceso local o gratuito.

Las Bases de Datos son en su mayoría referenciales, aunque como se ha facilitado a dichas plataformas los listados de las revistas suscritas por la BUMU, desde ellas también podemos acceder al texto completo de las revistas suscritas en formato electrónico. Por otra parte, hay otras pocas bases de datos que sí llevan todos los texto completos, pero con embargo en algunos años y que son, **ABI INFORM Collection**, **Academic Search Premier** y **JSTOR y Proquest** 

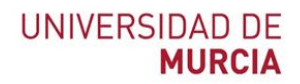

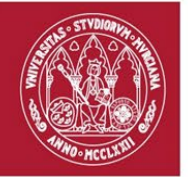

**Central**, y es importante destacar que estás son las que pueden utilizar los alumnos de grado para hacer sus trabajos.

## **2. [Revistas electrónicas](https://www.um.es/web/biblioteca/recursos-informacion/revistas-electronicas)**

Los distintos portales de acceso a los principales Editores científicos de suscripción, están accesibles desde **Acceso a revistas** > [Revistas electrónicas](https://www.um.es/web/biblioteca/recursos-informacion/revistas-electronicas/revistas-electronicas) o en Recursos de Información **>** [Revistas electrónicas.](https://www.um.es/web/biblioteca/recursos-informacion/revistas-electronicas/revistas-electronicas)

El acceso a los portales gratuitos es desde **Recursos de Información >**  [Recursos en acceso abierto](https://www.um.es/web/biblioteca/recursos-informacion/recursos-acceso-abierto)**.**

Desde ambos accesos se pueden realizar búsquedas tanto por temas, como por títulos de revistas. Y en si **info** encontrareis Guías de uso y Listado de los títulos suscritos por la UM, como ya hemos dicho anteriormente.

#### 3. **[Xabio. Buscador de recursos de la Biblioteca](http://umes.summon.serialssolutions.com/advanced)**

Xabio es el buscador de recursos de la BUMU, es una herramienta de búsqueda que permite consultar simultáneamente múltiples recursos de información de la Biblioteca, incluyendo catálogo ALBA, recursos depositados por la UMU en DIGITUM, bases de datos (tanto referenciales como a texto completo), revistas electrónicas y otros recursos en Internet de forma sencilla. Es muy útil si lo usa como punto de partida para tener una primera visión del tema de su interés y conocer los recursos disponibles en su área de investigación.

De la mayoría de estos recursos podréis localizar información de interés en el enlace **[Formación](https://www.um.es/web/biblioteca/servicios/formacion)**, accesible desde la página de inicio de la Biblioteca en **Servicios** 

La BUMU, a través de su programa de Formación, organiza diversas actividades de formación con el doble objetivo de:

- Dar a conocer los recursos y servicios que ofrece la biblioteca.
- Proporcionar a los usuarios autonomía para localizar la información, mediante habilidades y competencias en la búsqueda y gestión de información.

Se accede a un [Calendario de cursos,](https://www.um.es/web/biblioteca/servicios/formacion/actividades-formativas) a un [Formulario de inscripción](https://www.um.es/web/biblioteca/servicios/formacion/formulario-de-inscripcion)**,** pueden [Solicitar una sesiones a la Carta o una](https://www.um.es/web/biblioteca/servicios/formacion/solicitud-de-una-sesi%C3%B3n-de-formaci%C3%B3n-y/o-visita) [Visitas guiadas a la Biblioteca](https://www.um.es/web/biblioteca/servicios/formacion/solicitud-de-una-sesi%C3%B3n-de-formaci%C3%B3n-y/o-visita) y

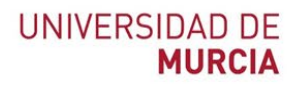

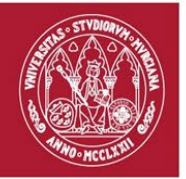

en [Autoformación](https://www.um.es/web/biblioteca/servicios/formacion/autoformacion) se pone a vuestra disposición las guías de uso de los recursos más utilizados. En algunos casos son tutoriales que ofrecen los creadores de los recursos de información. Otras son guías y presentaciones realizadas por bibliotecarios de la Universidad de Murcia, utilizadas en nuestras sesiones de formación.

COOSO ¿Cómo localizar revistas y artículos a través de la página Web de la biblioteca de la UMU? (Actualizado el 16/09/2021) © 2021 por Josefa Romero Martínez tiene una licencia [Attribution-NonCommercial-ShareAlike 4.0](http://creativecommons.org/licenses/by-nc-sa/4.0/?ref=chooser-v1)  [International](http://creativecommons.org/licenses/by-nc-sa/4.0/?ref=chooser-v1)